## Tips And Tricks

November 19, 2018

## (Un)Hide Scroll Bars

- April update added a hide scroll bars feature as a default
	- Applies to Windows Store Apps, Edge, Settings, and Start Menu
- To have scroll bars always displayed, go to settings>ease of access>display then deselect "automatically hide scroll bars"

## Turn Off Autofit PowerPoint Feature

- Does preset font size automatic changes as you type annoy you?
- PowerPoint has autofit feature
	- and the state of the state Click file>options>proofing>autocorrect options> autocorrect as you type>as you type

## Turn Off Autofit (cont.)

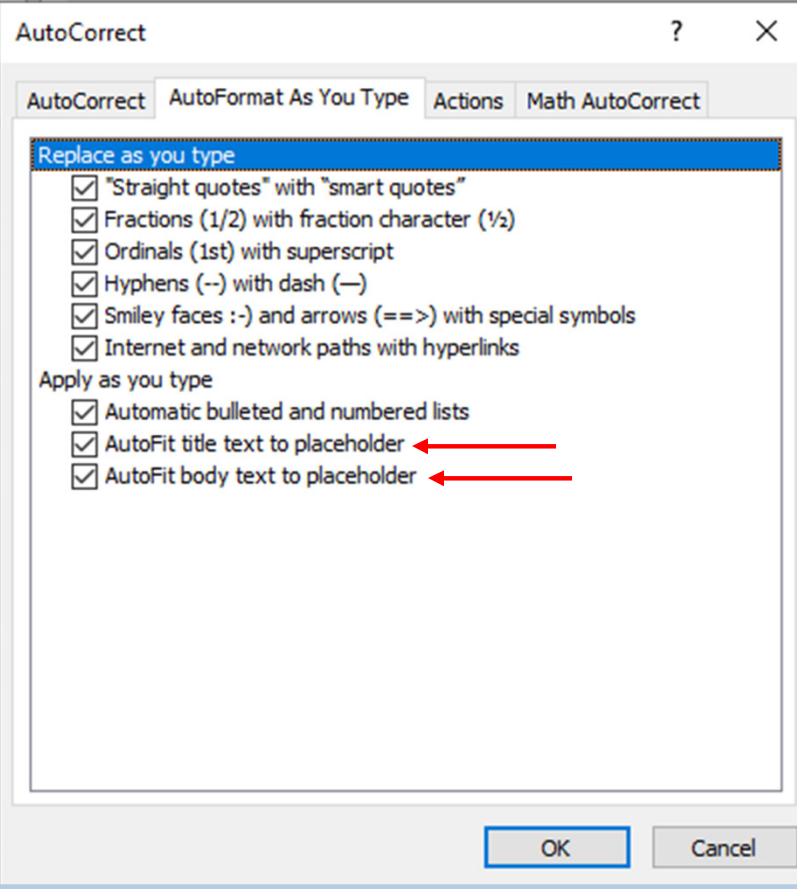

- Deselect autofit title and/or body checked boxes
- Click OK twice to save changes